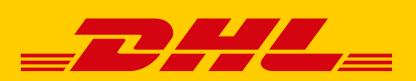

# **SHIPPING CONFIRMATION IN** "SHIP" WILL BE REMOVED AS OF OCTOBER 2023

As of **October 2023**, we will remove the "**Shipping Confirmation"** from the business customer shipping web services and the function "Ship", as it no longer meets the current standards of our company.

We inform you about this change to avoid later possible **validation errors** in the web service and to give you time to adapt – if necessary – those processes in your company that are based on the shipping confirmation.

### **What do you have to do?**

The shipping confirmation can **immediately** be replaced by the "**DHL Parcel Notification"** to announce your DHL shipments to your customers.

To use the **DHL Parcel Notification**, enter the email address of the recipient customer (with his consent in accordance with Art. 4 No. 11 GDPR) in the "E-mail address" field for the recipient address when registering the shipment in the "Ship" function.

To **customize** the "DHL Parcel Notification" with your company name and logo, simply fill out [this form](https://www.dhl.de/en/geschaeftskunden/paket/versandsoftware/dhl-paketankuendigung/formular.html) on dhl.de.

### **1. Adaptation for users of the "csv import" of the function "Ship" or users of the Polling Software:**

Please **do not use the service V00VSB** - or the shorthand you configured for the service "Shipping Confirmation" - anymore.

The product code V00VSB must be removed. Under -> Templates -> Shipment data import -> select and edit the correct template.

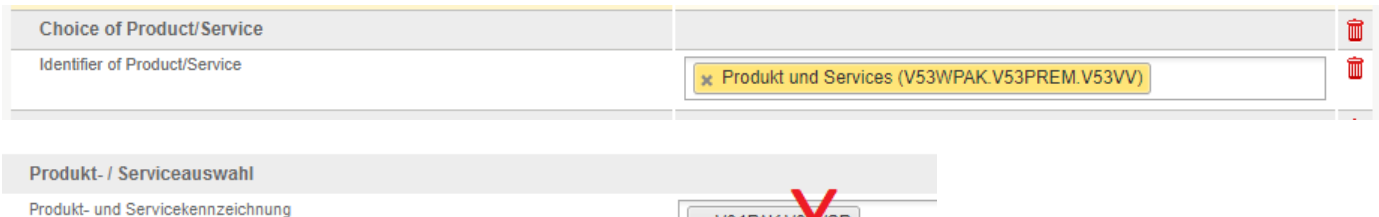

<span id="page-0-0"></span>\* V01PAK.VO

If you would like to activate the DHL Parcel Notification, please enter the email address of the recipient customer (with his consent in accordance with Art. 4 No. 11 GDPR) ONLY in the recipient email address.

-Removing the email address from shipping confirmation:

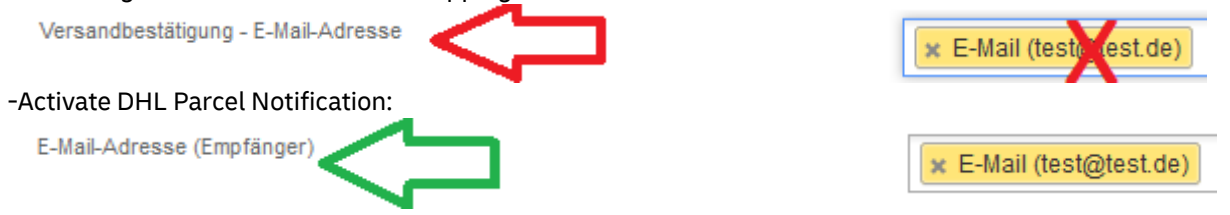

# **2. Adaptation for users of the function "Ship" in the Post & DHL Business Customer Portal:**

Please check the **templates** you use **for the shipment registration** and remove the "checkmark" from the shipping confirmation.

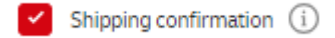

You need not make any adjustments for registering the shipment in the "**Shipment registration**". It will no longer be possible to select the "shipping confirmation".

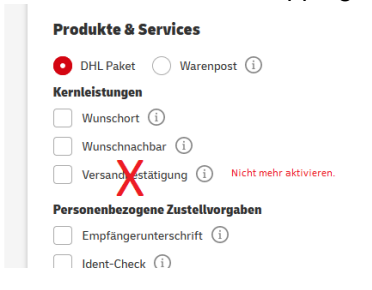

To use the **DHL Parcel Notification**, enter the email address of the recipient customer (with his consent in accordance with Art. 4 No. 11 GDPR) in the "E-mail address" field for the recipient address when registering the shipment in the "Ship" function.

#### **Empfänger**

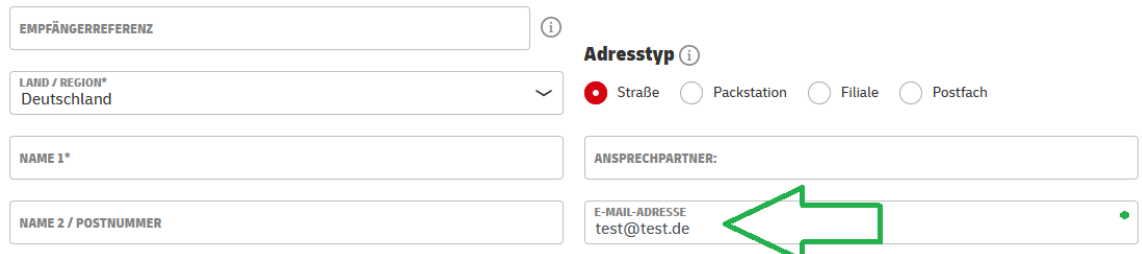

## **3. Adaptation for users of the web services**:

In the web service the e-mail of the recipient customer (with his consent in accordance with Art. 4 No. 11 DSGVO) can be transferred in the attribute "ShipmentOrder.Shipment.Receiver.Communication.email" for the DHL Parcel Notification.

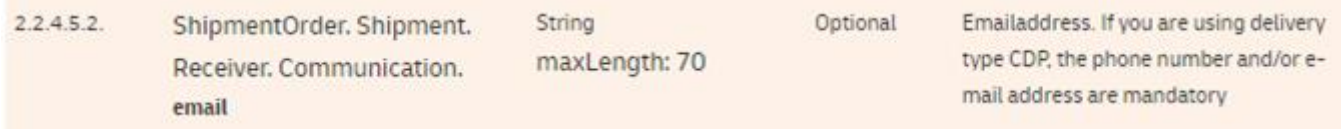

The attribute "ShipmentOrder.Shipment.ShipmentDetails.Notification" (see graphic) **may no longer be transmitted**. This adjustment can be made **immediately**, but **no later than October 11, 2023**.

Please also check the respective adjustments, e.g., in your merchandise management system.

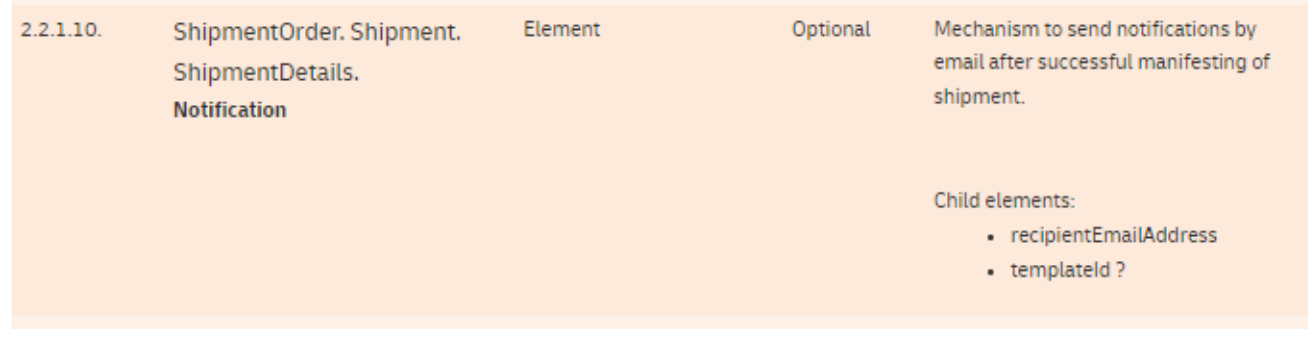

If you have any more questions on the **Ship function**, our customer service will be happy to help. Please call **+49 (0)228 76 36 76 59 (choice 1)** (Mon – Fri, 8 am – 6 pm)